## **Step by Step Guide**

## **giving club admin access to committee members**

- 1. Login to your club admin profile [here.](https://volleyzone.sportsmanager.ie/maint.php)
- 2. Enter your username and password.

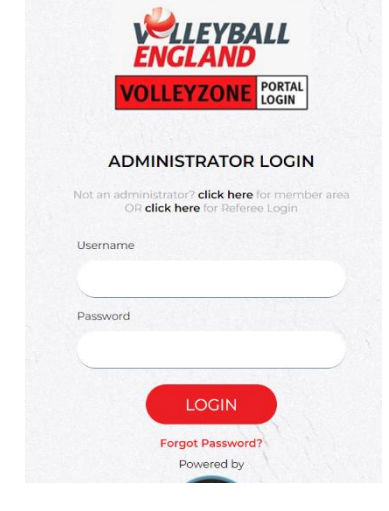

- 3. On the home page, scroll down to 'Settings' in the right bottom corner.
- 4. Click on 'Manage User Accounts'.

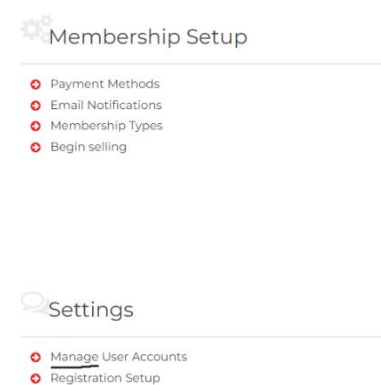

- 5. If there are any club admin users who have access, they will show up for you here.
- 6. Click on the red '+ add' button to add members for the admin access

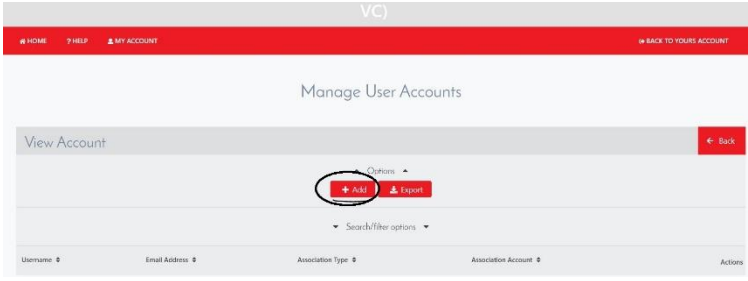

- 7. The parent will already be populated as the Club.
- 8. Enter the name that you would like to assign as a username which this member would use to log in.
- 9. Enter the member's email address that they want to associate with the club admin account.
- 10. Create a password.
- 11. Click the red 'save' button underneath.

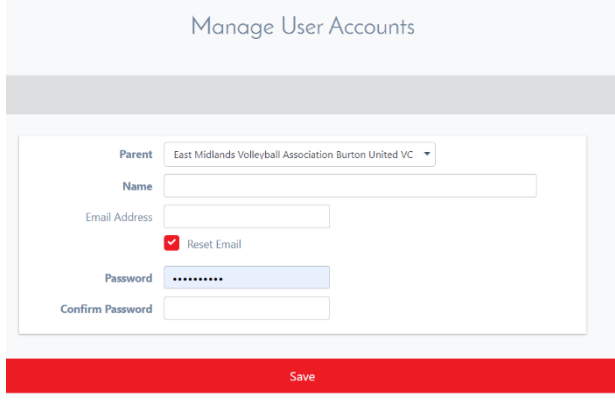

- 12. The individual will then show under the list on Manage User Accounts page.
- 13. You can share the login username and password with them, and they should be able to log into the club admin account.